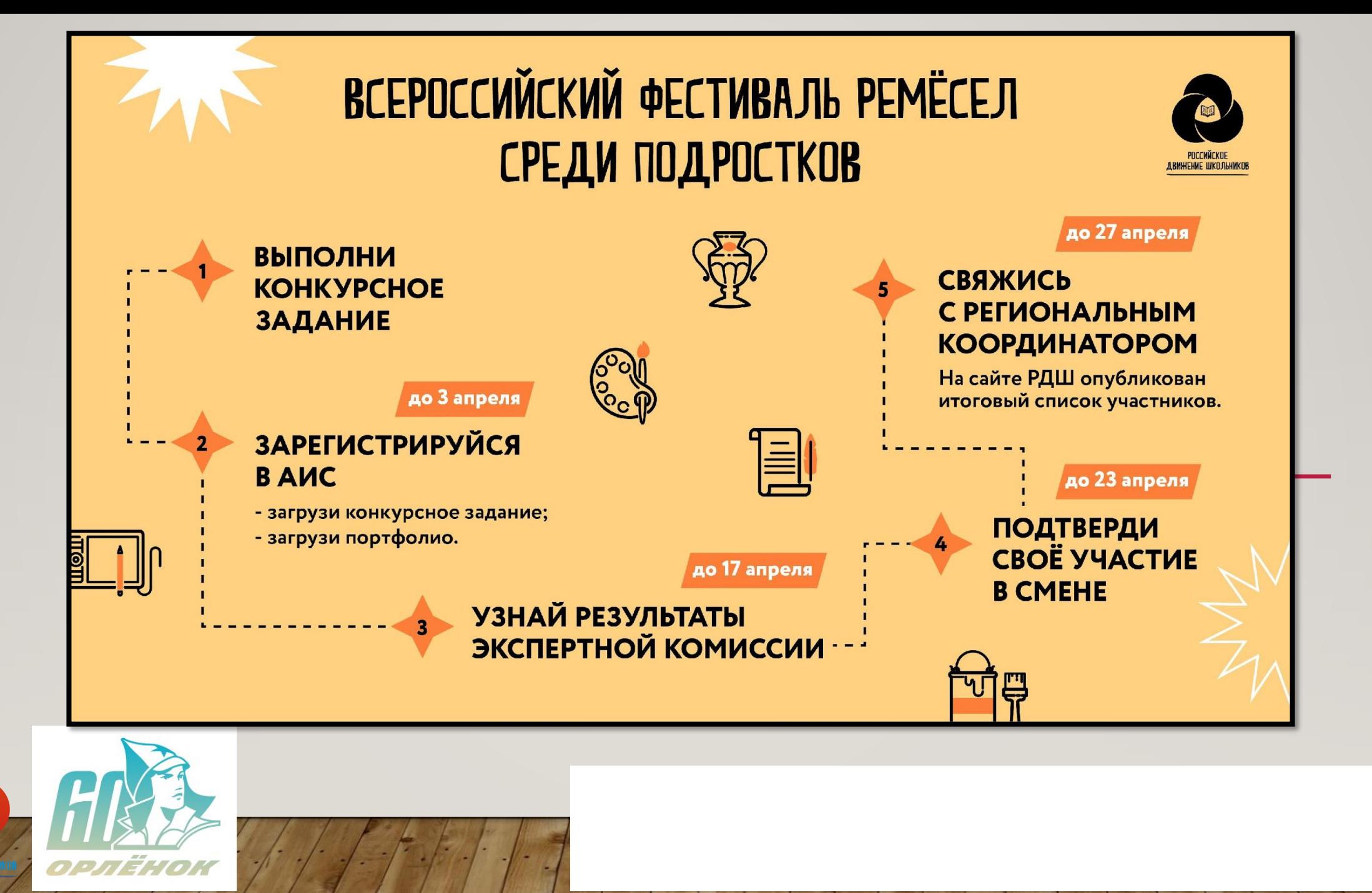

ТВN<del>и</del>енне піколі

**30-31**  $\frac{10}{70}$  **Decay 2020 Formal** 

## КТО МОЖЕТ СТАТЬ УЧАСТНИКОМ?

### **КОМАНДНОЕ УЧАСТИЕ:**

- Команда в составе из 2-**х** человек + руководитель команды;
- **Возраст: 11-16** лет (включительно на момент смены);
- Номинации:
- «Анимация»
- «Мобильное кино»
- «Гончарное дело»
- «Керамика»
- «Модельер-конструктор»

**КОМАНДНОЕ ИЛИ ИНДИВИДУАЛЬНОЕ УЧАСТИЕ**  (номинация «Новые ремесленные **мастерские»):** 

- Участие командное или индивидуальное (на выбор);
- Возраст: **11-16** лет (включительно на момент смены);
- □ Номинации: резьба по дереву, изготовление украшений, скрапбукинг, изонить, тряпичная кукла, квиллинг, кружевопление, бисероплетение, декупаж, валяние из шерсти и другие ремесленные направления;

# Что ждет на смене?

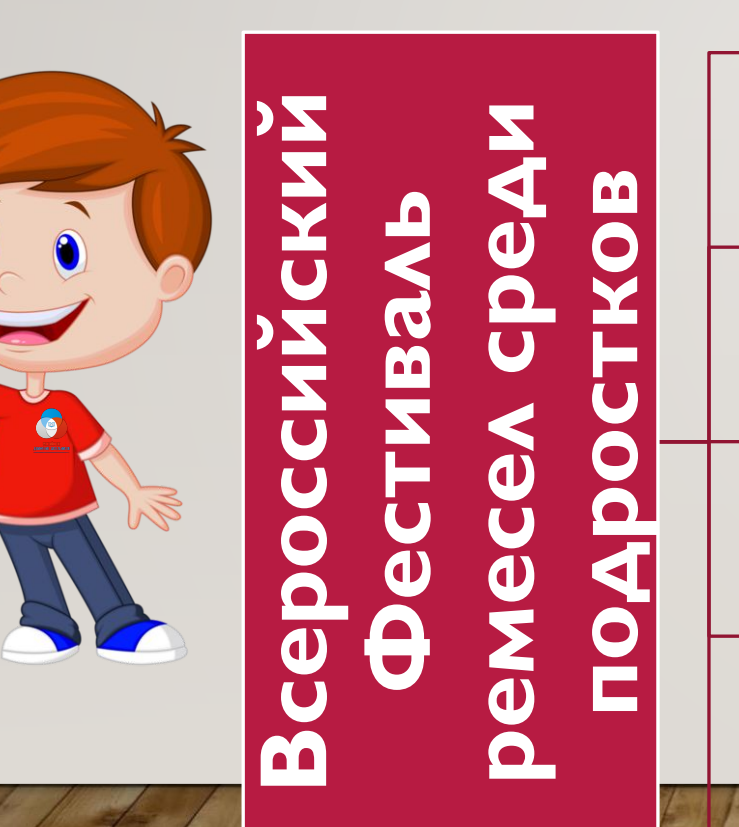

**I БЛОК: «Привет, Орлёнок»** 

**II БЛОК: Всероссийский чемпионат** по ремеслам среди подростков «ЮниорМастер.Креатив»

**III Блок: «Инвестиции в ǫǽǮǽȃǯǯ»**

**IV Блок: «Калейдоскоп КУЛЬТУР»** 

**V Блок: «Дело наших рук»** 

# Что ждет на смене?

### Яркие и интересные события: Встречи с профессионалами

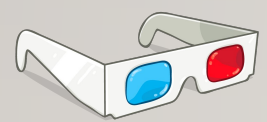

«Нескучные игры»

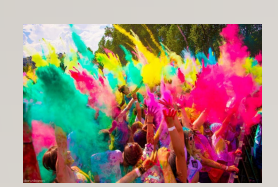

«День России» Фестиваль красок Холли

 $731$ 

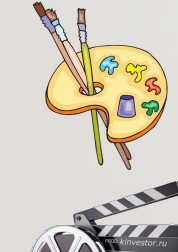

Фестиваль ремесел «Калейдоскоп культур»

Закрытый показ фильма, Кастинг на роль в фильме

### **своего дела:**

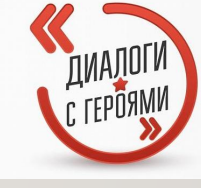

Проект «Диалоги с Героями»

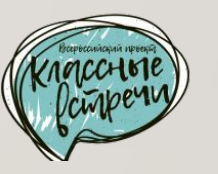

Встречи с интересными ЛЮДЬМИ

«День защиты детей» Фестиваль Воздушных змеев

**Смена будет по-настоящему особенной, ведь в этом году ВДЦ «Орленок» празднует свой юбилей**

<u>Мероприятия, приуроченные к 60-</u>

летию ВДЩ «Орленок»

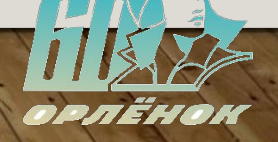

## Фестиваль «Калейдоскоп культур» -ЭТО;

- **• Более 15 мастер-классов от профессиональных ремесленников;**
	- **• Создание гигантского арт-объекта в технике «Паперкрафтинг»;**
- **• Классная встреча с настоящим бизнесменом, которая расскажет как превратить любимое хобби в успешный бизнес и раскроет финансовые секреты выгодных стартапов;**
	- **• Танцевальные флешмобы;**
	- **• Концертная программа с творческими номерами, художественными постановками и розыгрышами**

пов. Тиных сувениров.

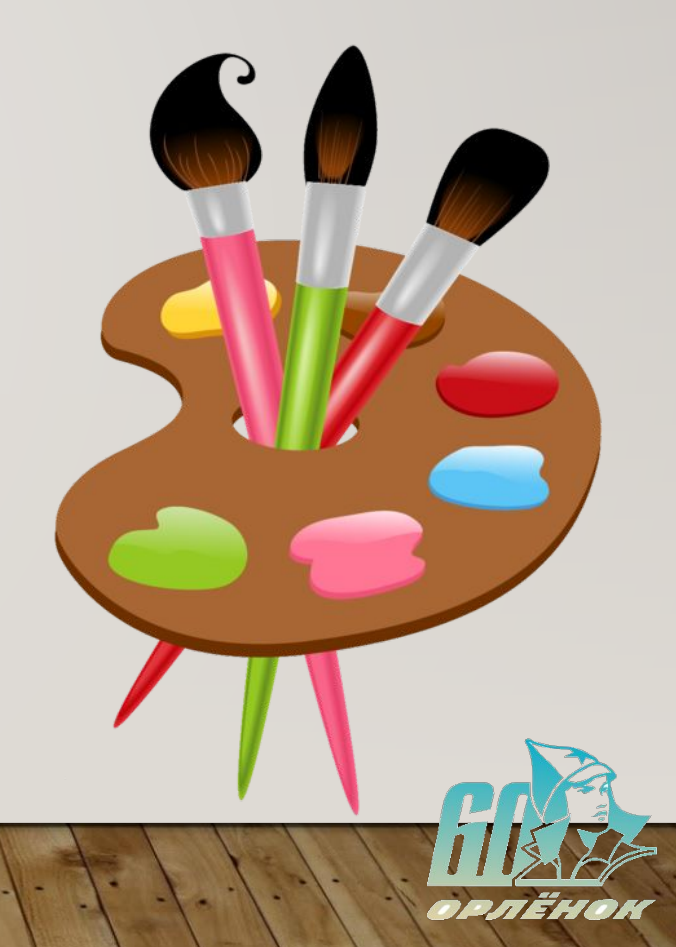

## КАК СТАТЬ УЧАСТНИКОМ СМЕНЫ?

- 1. Зарегистрироваться в АИС «Орлёнок» **http://orlyonok.admin.pba.su/Account/Register**
- **2.** Загрузить Портфолио до 3 апреля 2020 года;
- 3. Загрузить конкурсное задание до 3 апреля 2020 года;

Что включает в себя конкурсное задание? Для каждой номинации - свое конкурсное задание (см. Положение **• Конкурсном отборе, раздел** «Требования к конкурсному

**Заданию»**)

### Что включает в себя портфолио?

- Копии грамот, дипломов, сертификатов и иных наград за ПОСЛЕДНИЕ 3 ГОДА (Не более одного **ДОСТИЖЕНИЯ ПО КАЖДОМУ УРОВНЮ** (муниципальный, региональный, **всероссийский)**
- **• ДОПОЛНИТЕЛЬНЫЕ БАЛЛЫ ПО КАЖДОМУ УРОВНǨ МОЖНО ПОЛУЧИТЬ, ПРИКРЕПИВ ДОСТИЖЕНИǩ ПО ЛИНИИ РДШ**

### Зарегистрироваться в АИС **«Орлёнок»** http://orlyonok.admin.pba.su/Account/Register

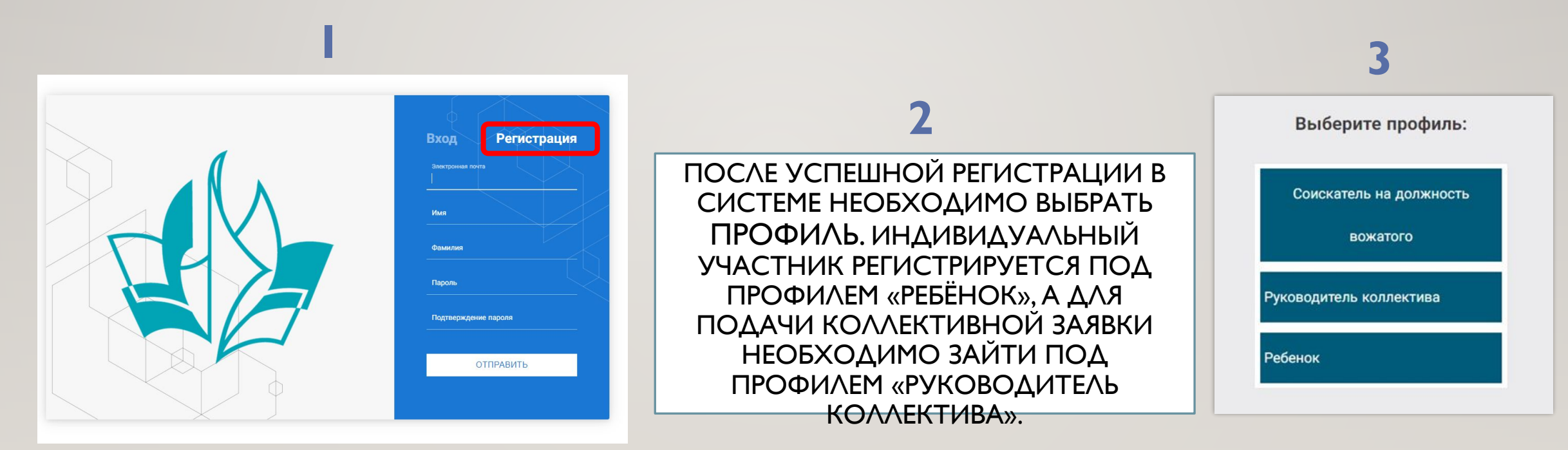

Если руководителем является участник команды, то необходимо создать два личных кабинета (под

<mark>профилем «Ребёнок» и профилем «Руководитель</mark>

ПОЧТЫ.

**О́ллектива»), используя ра** 

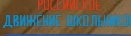

#### ЗАПОЛНИ ВСЕ ДАННЫЕ В ПРОФИЛЕ. (НЕ ЗАБУДЬ ЗАГРУЗИТЬ СОГЛАСИЕ НА ОБРАБОТКУ ПЕРСОНАЛЬНЫХ ДАННЫХ ВДЦ «ОРЛЕНОК» (ПРИЛОЖЕНИЕ № 1 К ПОЛОЖЕНИЮ О КОНКУРСНОМ ОТБОРЕ) : HTTP://1.ORLYONOK.RU/2020/PD.DOC

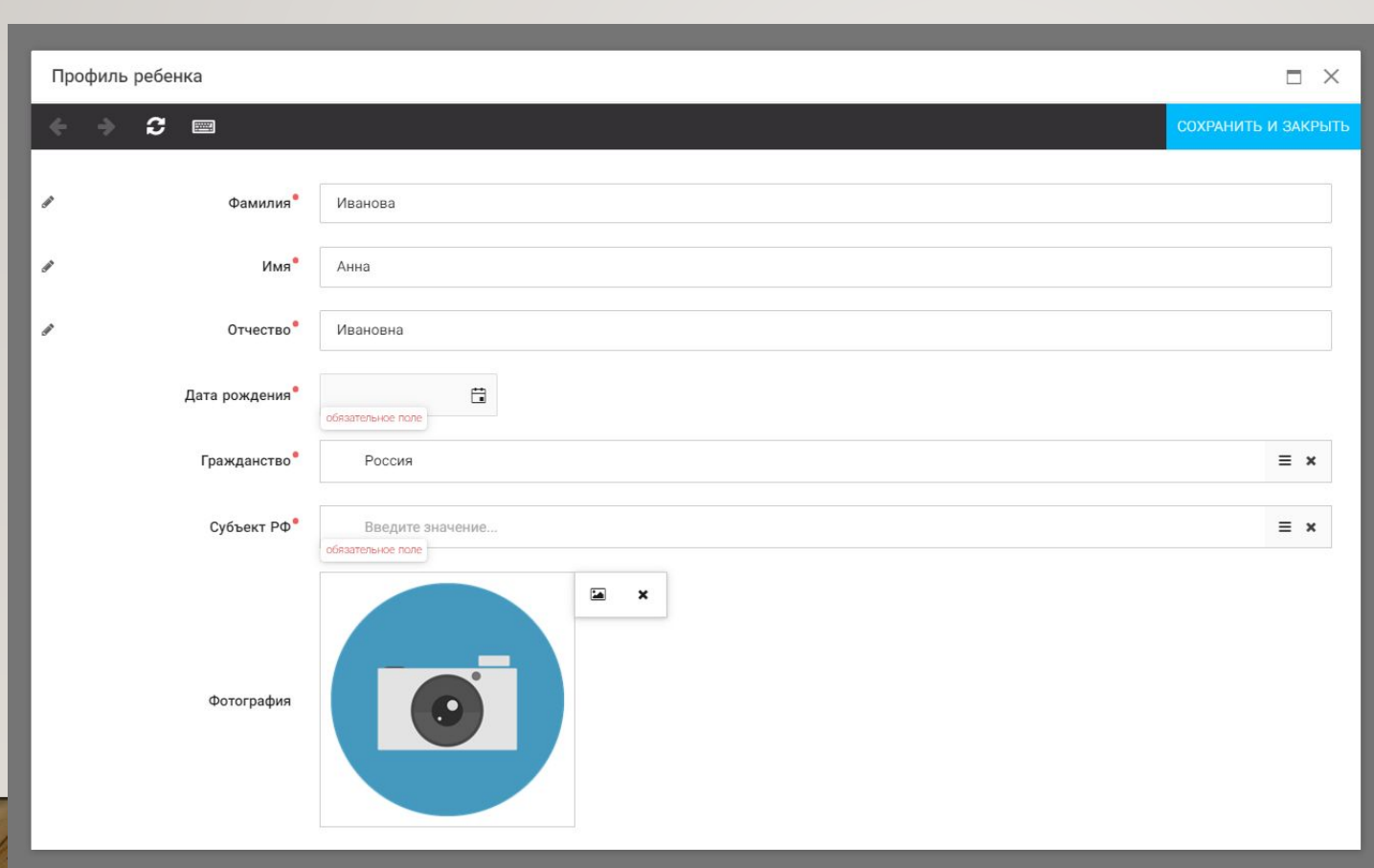

После заполнения полей необходимо нажать на кнопку «Сохранить и **ЗАКРЫТЬ»** 

## ПОДТВЕРДИТЬ УЧАСТИЕ В КОМАНДЕ

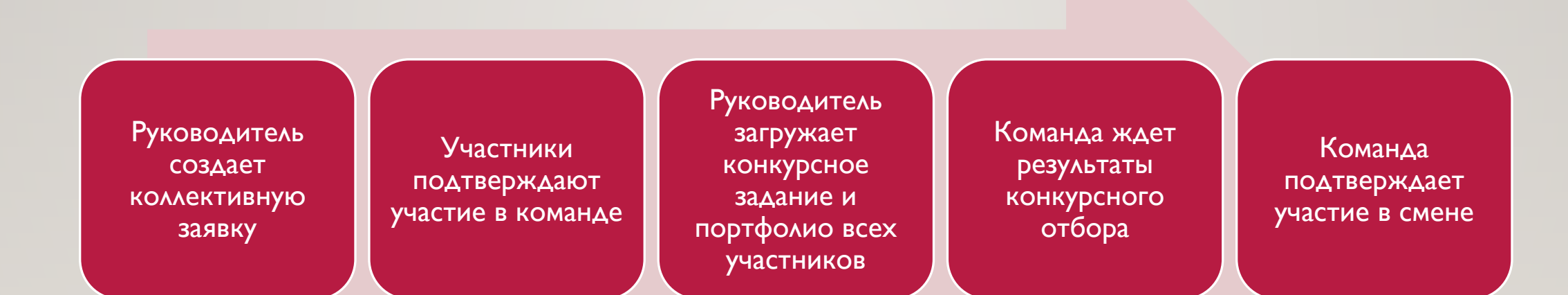

# **2. ЗАГРУЗИТЬ ПОРТФОЛИО**

#### **(ПОРТФОЛИО ВСЕХ УЧАСТНИКОВ ЗАГРУЖАЕТ РУКОВОДИТЕЛЬ КОМАНДЫ В СВОЕМ ЛИЧНОМ КАБИНЕТЕ)**

1

2

3 достижение

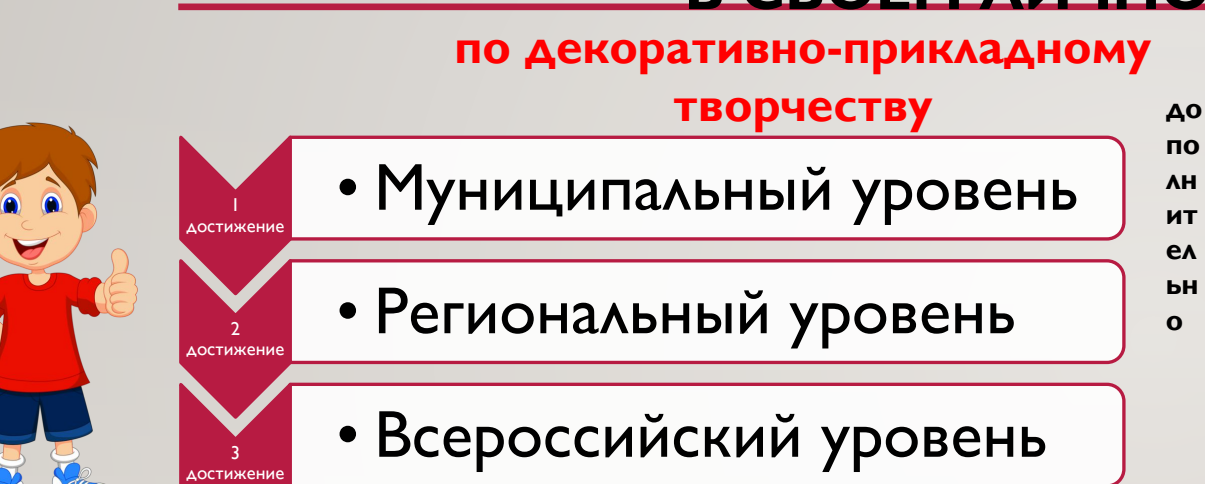

#### **ПО ЛИНИИ РДШ**

- достижение • Муниципальный уровень
- достижение • Региональный уровень
	- Всероссийский уровень

Руководителю коллектива необходимо вместе со всеми достижениями загрузить, выбрав муниципальный уровень, и согласия на обработку персональных данных РДШ **(Приложение** № 3 к Положению о Конкурсном отборе)

- **1** участник = не более 6 достижений
- По **|** достижению каждого уровня
- Команда из 2**-х** участников = не более 12
	- **ДОСТИЖЕНИЙ**

# **2. ЗАГРУЗИТЬ ПОРТФОЛИО**

#### **(ПОРТФОЛИО ВСЕХ УЧАСТНИКОВ ЗАГРУЖАЕТ РУКОВОДИТЕЛЬ КОМАНДЫ В СВОЕМ ЛИЧНОМ КАБИНЕТЕ)**

Выбрать в пункте меню «Портфолио» строку «Достижения». И в открывшемся окне нажать на значок

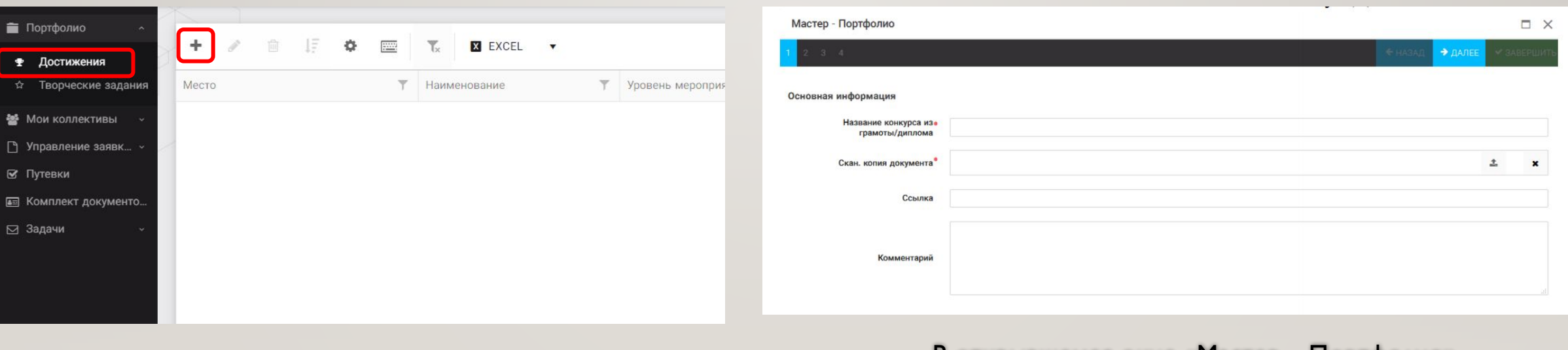

 $(x+y)$ 

В открывшемся окне «Мастер – Портфолио» руководителю команды необходимо

последовательно проити все шаги, заполни СООТВЕТСТВУЮЩИЕ ПОЛЯ.

### 3. ЗАГРУЗИТЬ КОНКУРСНОЕ ЗАДАНИЕ (СМ. ПОЛОЖЕНИЕ О КОНКУРСНОМ ОТБОРЕ, РАЗДЕЛ «ТРЕБОВАНИЯ К КОНКУРСНОМУ ЗАДАНИЮ»)

! Обращаем внимание, что видеофайлы прикреплять не Надо, указывайте только ссылку на Интернет-источник, где находится конкурсное задание! Если вы загрузили файл с документом или фото, то ССЫЛКУ НИКАКУЮ УКАЗЫВАТЬ НЕ НАДО.

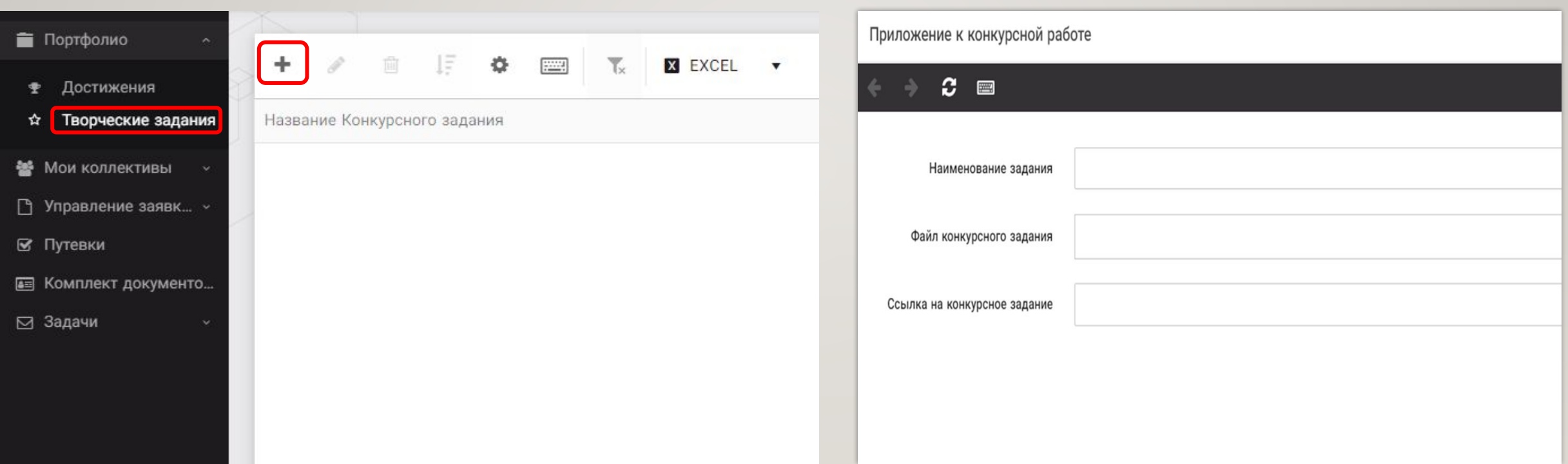

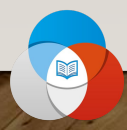

В открывшемся окне «Новое конкурсное задание» заполнить поле «Название Конкурсного

Задания» (например, «Конкурсное задание от команды «Дети РДШ» и т.д.) и нажать

Loxpaни<sup>®</sup>

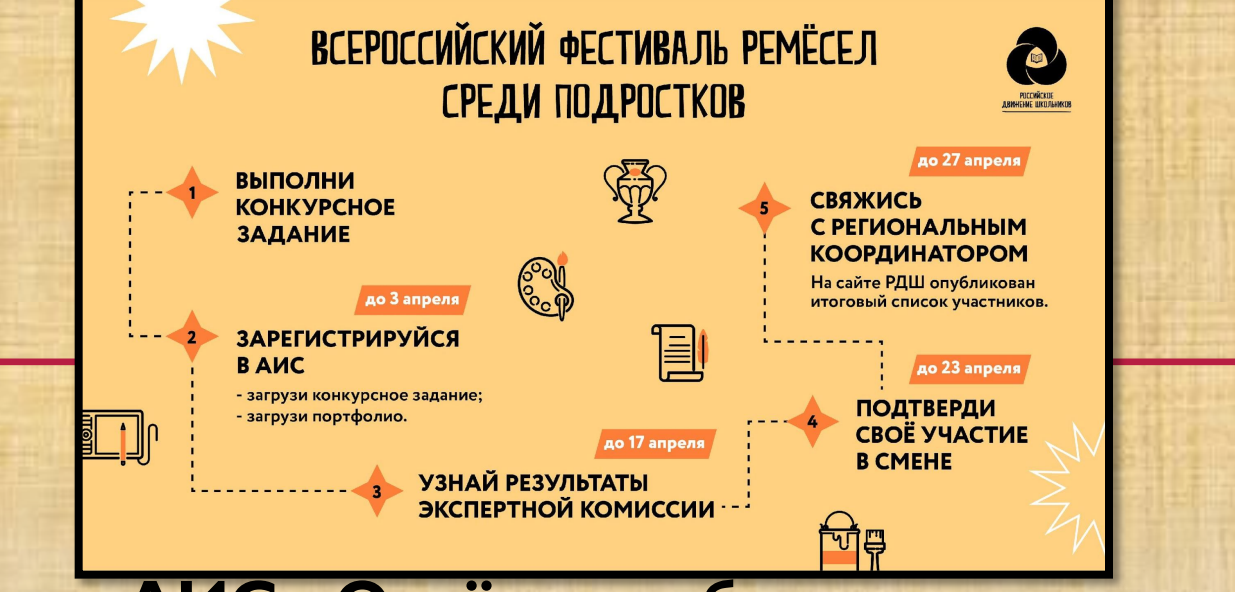

• По вопросам работы в АИС «Орлёнок» обращаться по телефону: 8 (86167) 91-584 или по электронной почте: konkurs@orlyonok.ru • По вопросам проведения смены и по другим вопросам: **+7 (4951) 22-21-26 (ǮǸǫ. 130), +7 (985) 101-73-12, rdsh\_smeni@rdcentr.ru –** 

специалист отдела по работе со всероссийскими детскими центрами Козлова Ксения.